## **Copying Requirements to a modeling tool with DHLinks**

To copy Requirements from DOORS or DOORS Next Generation Data Source to a modeling tool

- 1. From the **Operation** drop-down list in DataHub Explorer, select **Copy Data with Sync**.
- 2. Drag a data node in a DOORS or DOORS Next Generation Data Source from DataHub Explorer to the modeling tool's Containment tree.

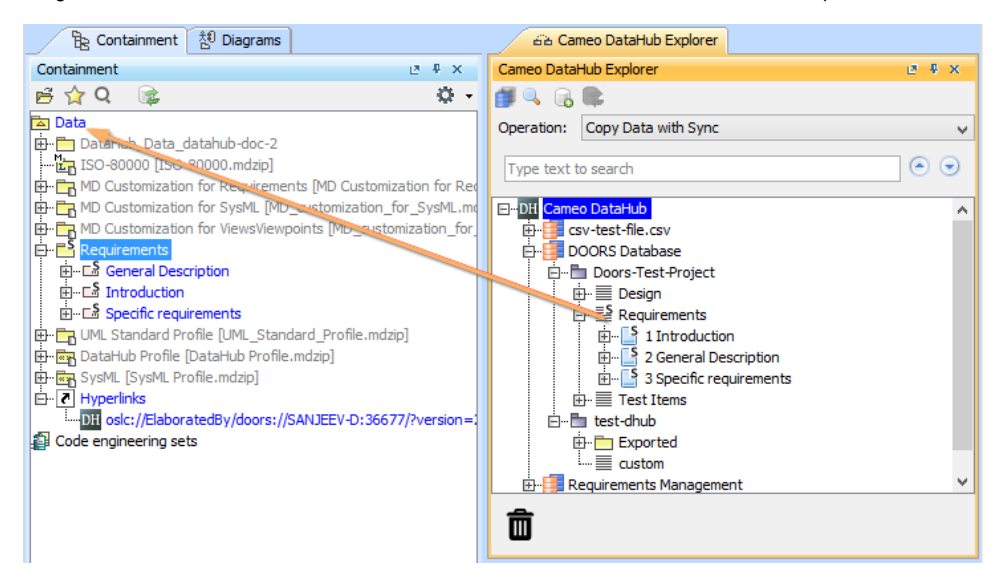

3. The **Copy Data with Sync** dialog appears. From the **Mapping Mode** drop-down list, choose **Individual Type Mapping** or **Group Type Mapping**.

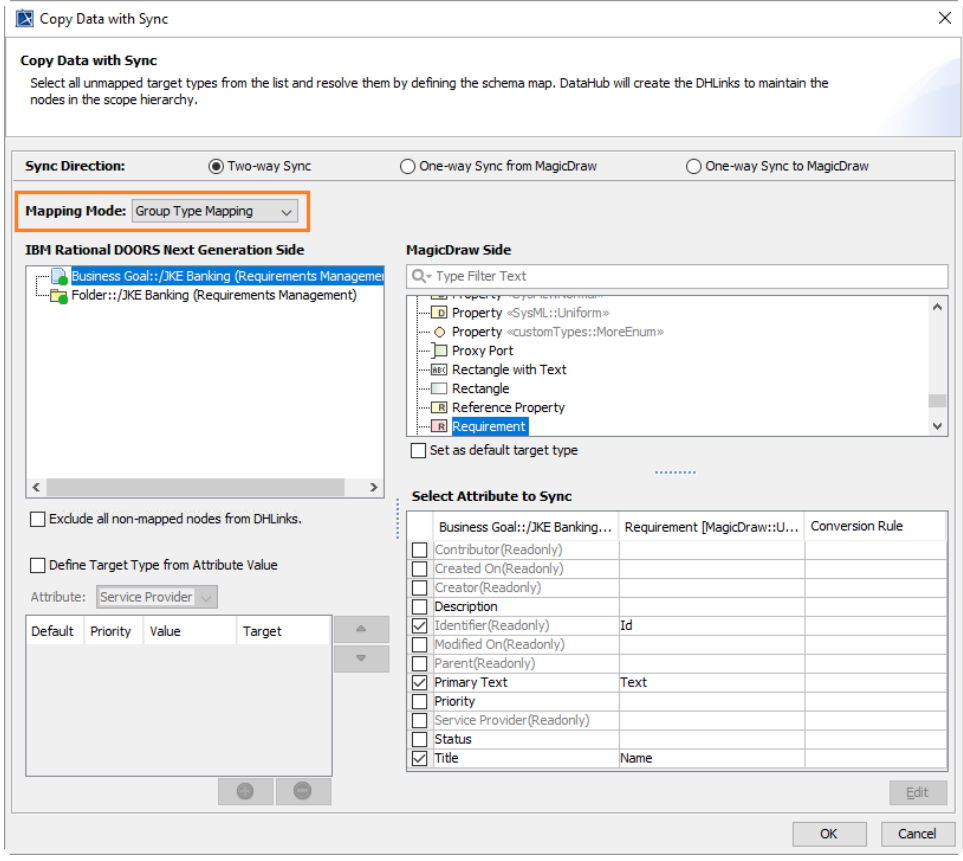

4. After you finish all attribute mappings, click **OK**. The copying result is shown in the modeling tool's Containment tree.

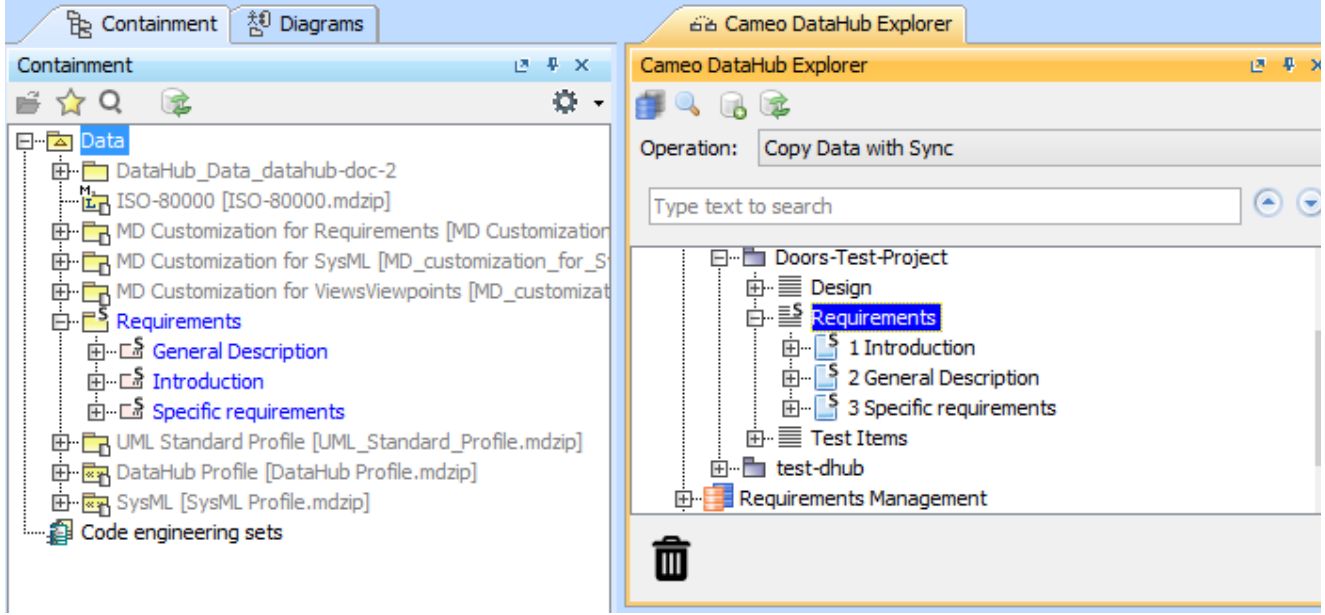